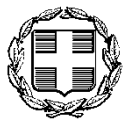

# **ΕΛΛΗΝΙΚΗ ΔΗΜΟΚΡΑΤΙΑ ΥΠΟΥΡΓΕΙΟ ΟΙΚΟΝΟΜΙΚΩΝ ΓΕΝΙΚΗ ΓΡΑΜΜΑΤΕΙΑ ΔΗΜΟΣΙΩΝ ΕΣΟΔΩΝ**

Αθήνα, 11 Αυγούστου 2015

#### **ΔΕΛΤΙΟ ΤΥΠΟΥ**

#### **ΗΛΕΚΤΡΟΝΙΚΗ ΕΦΑΡΜΟΓΗ ΕΛΕΓΧΟΥ ΝΟΜΙΜΟΤΗΤΑΣ**

#### **ΤΩΝ ΤΑΜΕΙΑΚΩΝ ΜΗΧΑΝΩΝ**

Η Γενική Γραμματεία Δημοσίων Εσόδων, στο πλαίσιο υλοποίησης του επιχειρησιακού σχεδίου έτους 2015 για την καταπολέμηση της φοροδιαφυγής και προς αντιμετώπιση των αυξημένων κρουσμάτων αδήλωτων ταμειακών μηχανών, **θέτει σε παραγωγική λειτουργία φόρμα ελέγχου της νομιμότητας των ταμειακών μηχανών μέσω του Διαδικτύου εκ μέρους τόσο των ελεγκτών όσο και των πολιτών.** 

**Η Γ.Γ.Δ.Ε. Κατερίνα Σαββαΐδου με αφορμή τη νέα εφαρμογή επισημαίνει ότι: «Θα χρησιμοποιηθεί κάθε μέσο και κυρίως η τεχνολογία για την αντιμετώπιση της φοροδιαφυγής, η οποία συνεπάγεται την απώλεια δημοσίων εσόδων που μπορούν να ελαφρύνουν ιδίως τη σημερινή περίοδο τα βάρη των πολιτών. Με την εφαρμογή ελέγχου της νομιμότητας των ταμειακών μηχανών οι ελεγκτές, αλλά και οι πολίτες-φορολογούμενοι, μπορούν να ελέγχουν σε πραγματικό χρόνο αν η απόδειξη που τους δίνεται έχει εκδοθεί από νομίμως δηλωθείσα ταμειακή μηχανή. Η βοήθεια των πολιτών είναι πολύτιμη, καθώς ενισχύει την καθημερινή προσπάθεια που κάνουν κάτω από αντίξοες συνθήκες οι υπάλληλοι των ΔΟΥ για την αντιμετώπιση της φοροδιαφυγής».** 

Ακολουθούν αναλυτικές οδηγίες για την πρόσβαση στη νέα εφαρμογή:

Στο περιβάλλον του διαδικτύου και μέσω ενός web browser (ακόμα κι από κινητό) πληκτρολογούμε:

**https://www1.gsis.gr/tameiakes/**

Στο παράθυρο που εμφανίζεται

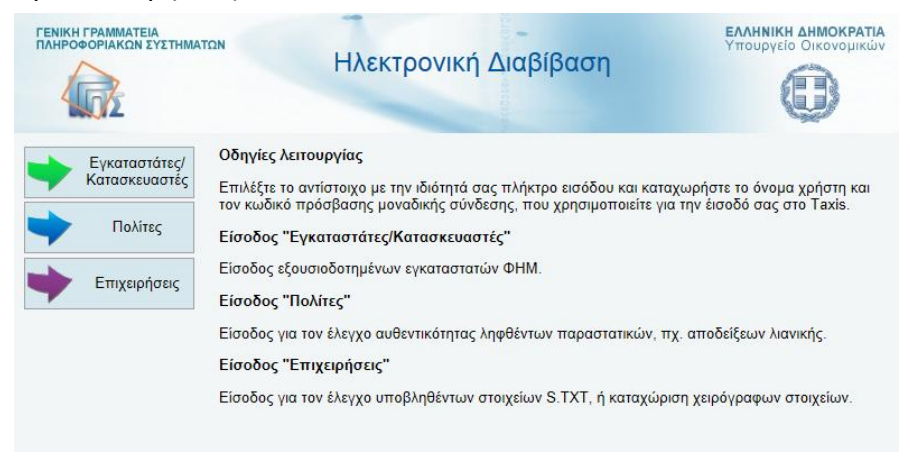

## επιλέγουμε (πατάμε) **Πολίτες**. Στο νέο παράθυρο

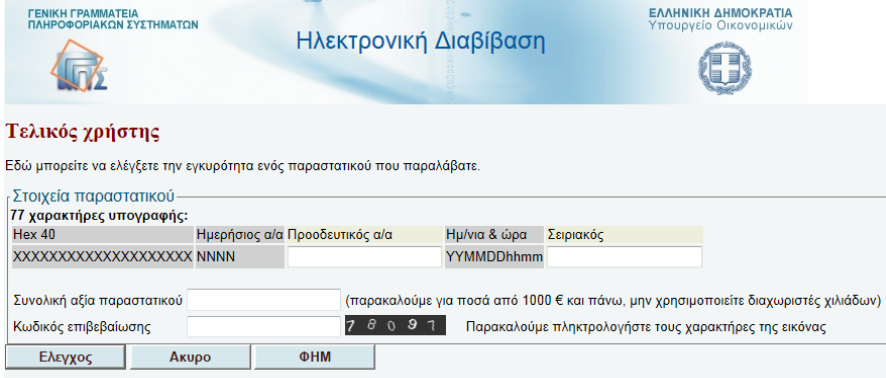

επιλέγουμε (πατάμε) **ΦΗΜ** και αναδύεται η φόρμα «**Στοιχεία ΦΗΜ**»:

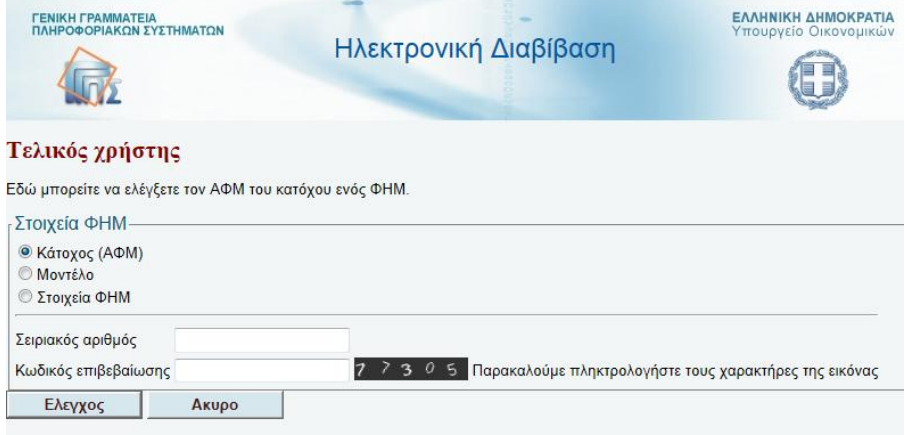

● Αν θέλουμε να εξακριβώσουμε αν ο ΦΗΜ είναι νόμιμος, δηλαδή δηλωμένος, δίνουμε τον **σειριακό του αριθμό** (τα γράμματα κεφαλαία), μετά δίνουμε τον **κωδικό επιβεβαίωσης** που φαίνεται στην οθόνη μας (κάθε φορά φαίνεται άλλος) και τέλος πατάμε **Έλεγχος**.

Αφού περιμένουμε μερικά δευτερόλεπτα, αν ο ΦΗΜ είναι όντως δηλωμένος μας δίνεται μια απάντηση πχ όπως αυτή:

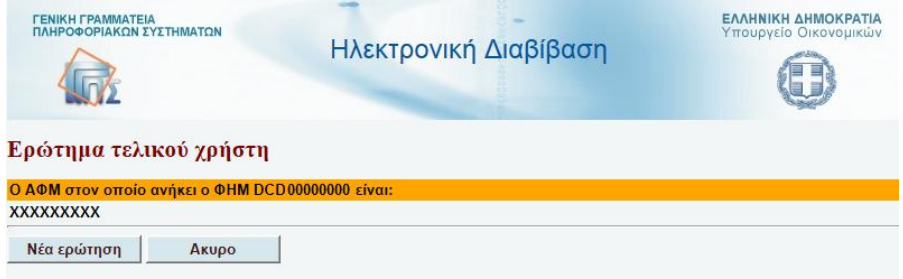

Αν όμως ο ΦΗΜ δεν είναι δηλωμένος, θα μας δοθεί μια απάντηση όπως αυτή:

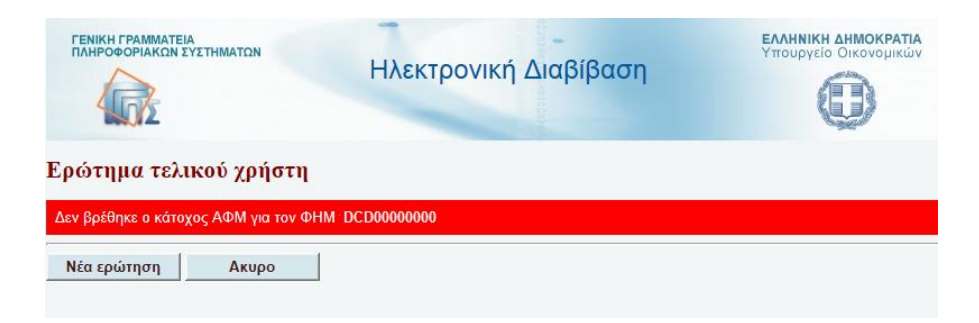

Για νέα ερώτηση, πατάμε Νέα ερώτηση, ενώ για έξοδο πατάμε Άκυρο.

● Αν στη φόρμα «**Στοιχεία ΦΗΜ**» -στην οποία γυρνάμε με Νέα ερώτηση- θέλουμε να εξακριβώσουμε αν το μοντέλο του ΦΗΜ -γενικά και όχι η συγκεκριμένη συσκευή ειδικά- είναι εγκεκριμένο, δηλαδή έχει Άδεια Καταλληλότητας, επιλέγουμε **Μοντέλο**, δίνουμε τον **Α/Α αριθμό έγκρισής** του (μέχρι σήμερα έχουμε φτάσει στον 558 και σε μερικές μέρες στον 560), τον **κωδικό επιβεβαίωσης** και μετά πατάμε **Έλεγχος**. Η περίπτωση αυτή αφορά Ελεγκτές και μόνο.

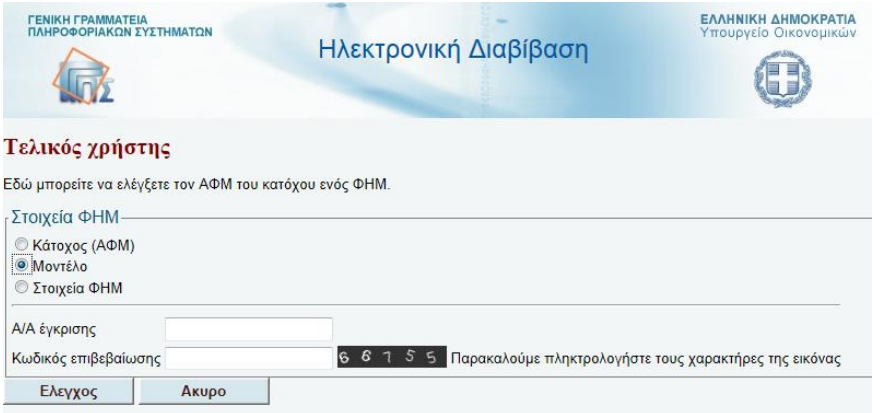

Αν το μοντέλο του ΦΗΜ είναι εγκεκριμένο, θα μας δοθεί μια απάντηση όπως αυτή:

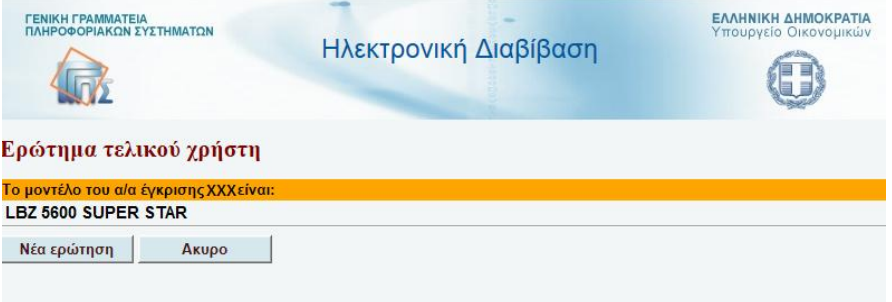

ειδάλλως μια απάντηση:

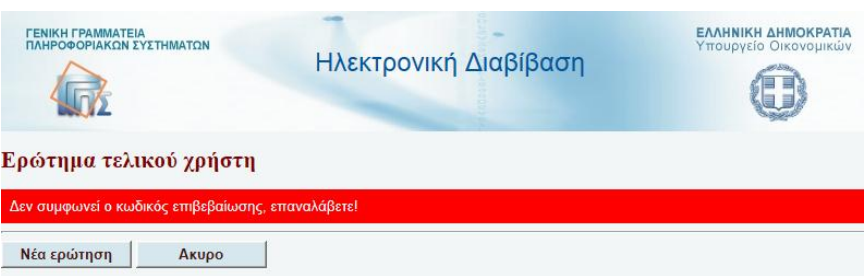

 Αν τέλος επιθυμούμε να διαπιστώσουμε το πλήθος των ΦΗΜ που υπάρχουν στο κατάστημα ή υποκατάστημα συναλλαγής μας, τότε (πχ από την αποτύπωση της απόδειξης) εισάγουμε τον **ΑΦΜ** του **κατόχου**, δίνουμε τον **αριθμό υποκαταστήματος** (αν το κατάστημα είναι μοναδικό, είναι το «**0**», ειδάλλως ρωτάμε ποιο υποκατάστημα είναι), τον **κωδικό επιβεβαίωσης** όπως πάντα και πατάμε **Έλεγχος**.

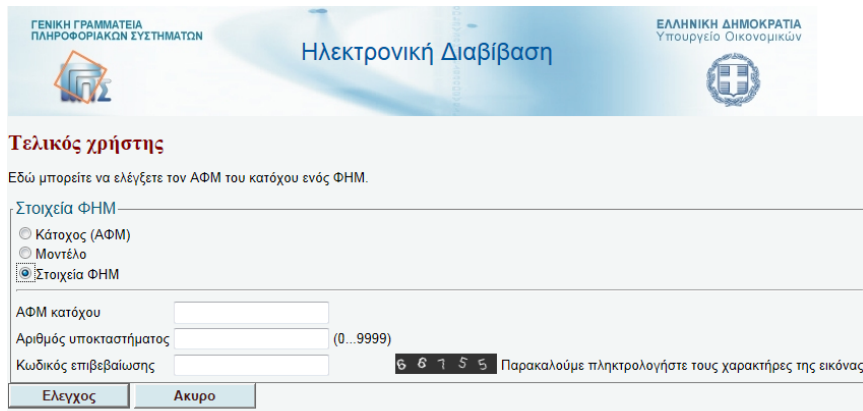

Η απάντηση που θα μας δοθεί συνήθως έχει τη μορφή:

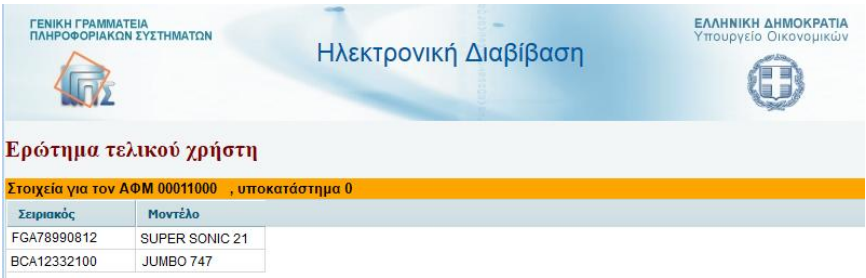

Αν όχι, τότε ή ο αριθμός υποκαταστήματος που βάλαμε είναι λάθος, ή κάποια παρατυπία συμβαίνει. Προφανώς αν το σύστημα μας απαντήσει 2 μοντέλα κι εμείς βλέπουμε μπροστά μας 3 ή 1, είτε ακόμη όταν βλέπουμε σωστό πλήθος μοντέλων αλλά διαφορές στα χαρακτηριστικά τους (πχ σειριακός, μάρκα κλπ), τότε το γεγονός χρειάζεται διερεύνηση που όμως μόνο οι Ελεγκτές μπορούν να κάνουν άμεσα και αξιόπιστα.

### **Σημείωση**:

1) Με τον όρο ΦΗΜ εννοούμε τόσο τις (γνωστές σε όλους μας) ταμειακές μηχανές, όσο και τις ΕΑΦΔΣΣ που είναι μηχανισμοί αυθεντικοποίησης τιμολογίων ή αποδείξεων λιανικής.

Πιο συγκεκριμένα (βλ. ακόλουθο σχήμα) στο κάτω-κάτω μέρος τους οι αποδείξεις

- i. των ταμειακών μηχανών αναγράφουν τον σειριακό αριθμό της μηχανής και μετά «**Νόμιμη Απόδειξη**» ή «**Φορολογική Απόδειξη**»,
- ii. ενώ των ΕΑΦΔΣΣ αναγράφουν μία συμβολοσειρά σήμανσης από 40 αριθμούς και γράμματα που καταλήγει στον σειριακό αριθμό.
- 2) Ο σειριακός αριθμός του ΦΗΜ βρίσκεται πάνω σε κάθε απόδειξη ταμειακής ή «σημανσμένο» παραστατικό ΕΑΦΔΣΣ, όπως επίσης και ο ΑΦΜ της επιχείρησης.
- 3) Το μήνυμα λάθους σειριακού εμφανίζεται στις ακόλουθες περιπτώσεις:
	- i. Όταν ο ΦΗΜ έχει μεν δηλωθεί αλλά είναι ανενεργός.
	- ii. Όταν ο ΦΗΜ δεν έχει δηλωθεί, είτε επίτηδες είτε επειδή είναι πολύ πρόσφατη η αγορά του και ο κάτοχος δεν έχει προλάβει να τον δηλώσει μέσα στο δεκαήμερο της προθεσμίας που υπάρχει (γεγονός που εξετάζεται από τους Eλεγκτές του Υπ. Οικ. για την εγκυρότητα τουλάχιστον του μοντέλου του).
	- iii. Όταν έχουμε βάλει λάθος Α/Α έγκρισης, ή λάθος αριθμό υποκαταστήματος. Οι περιπτώσεις όμως αυτές ενδιαφέρουν κυρίως τους Ελεγκτές που είναι σε θέση να γνωρίζουν τα σωστά στοιχεία, **γι' αυτό και πρέπει να είμαστε απολύτως σίγουροι για ό,τι πληκτρολογούμε**.

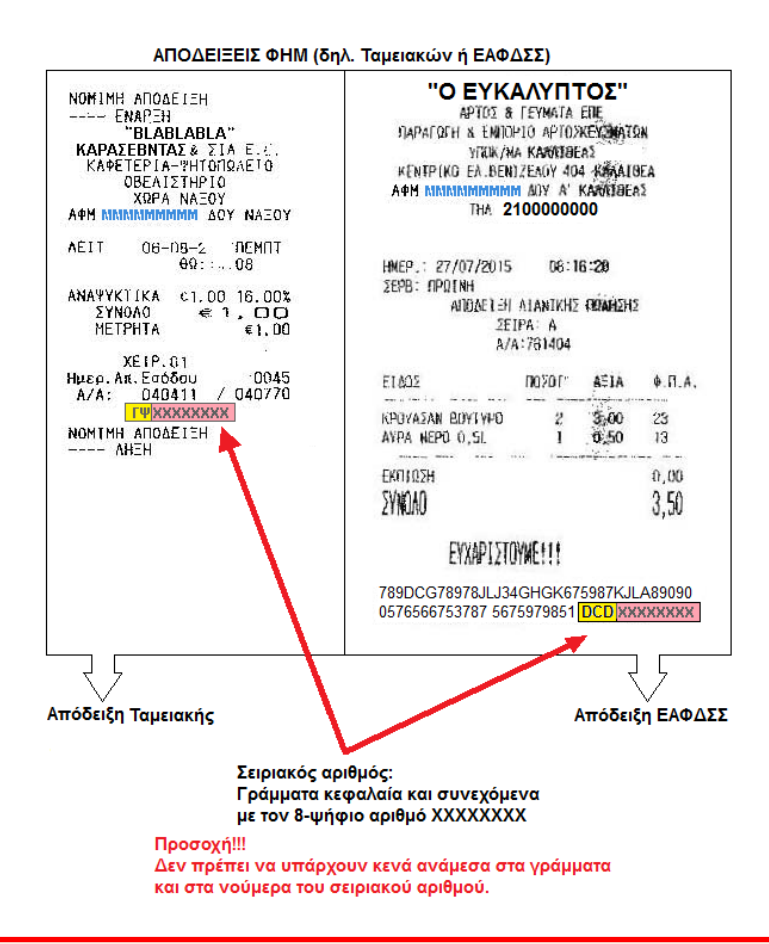

#### **ΑΜΕΣΕΣ ΕΝΕΡΓΕΙΕΣ ΕΝΑΝΤΙ ΠΕΡΙΣΤΑΤΙΚΩΝ**

- **Αν είστε Ελεγκτής, πρέπει για ενδελεχέστερη αναζήτηση πληροφοριών να ανατρέχετε στις ενδοδικτυακές πηγές, πρόσβαση στις οποίες διαθέτετε.**
- **Αν είστε πολίτης και θέλετε να καταγγείλετε παραβατικότητα ταμειακών συστημάτων πρέπει να επικοινωνείτε με τα τηλέφωνα: 2102925111 ΥΠΗΡΕΣΙΑ ΕΡΕΥΝΩΝ κ΄ ΔΙΑΣΦΑΛΙΣΗΣ ΔΗΜΟΣΙΩΝ ΕΣΟΔΩΝ (ΥΕΔΔΕ) της ΓΓΔΕ, 1517 (ΣΔΟΕ), ή 11012 (Οικ. Αστυνομία). Ειδικά δε για πλαστές αποδείξεις καλύτερα να στέλνετε emails στις ηλεκτρονικές διευθύνσεις: kataggeliestameiakwn@mofadm.gr , kataggelies@mofadm.gr , kataggelies@sdoe.gr συνοδευόμενα οπωσδήποτε από φωτογραφία.**
- **Τέλος για τεχνικά μόνο θέματα πάνω στην εφαρμογή στον αριθμό 2103640870.**